## For detailed instructions:

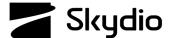

## **Skydio X2D Crosshair Coordinates**

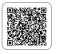

Crosshair Coordinates uses Digital Terrain Elevation Data (DTED) maps to display the real-time coordinates on the fly screen of the ground-level position at the center of your crosshairs. To use this feature, you must have DTED map data loaded for your flying location. Location accuracy will vary for the point of interest based on vehicle altitude, position offset, and gimbal angles.

**Step 1** - Load a DTED dataset onto your drone

Step 2 - Select Begin Flight

**Step 3** - Select settings and the controller tab

**Step 4** - Select On Screen Display and toggle On Crosshair Coordinates (Beta)

## Step 5 - Launch

- · Fly using the Manual skill
- Using terrain data, X2 will display the real-time coordinates of the ground-level position at the center of your crosshairs
- The more bars in the Connection Status indicator the stronger the RF signal
- You need a minimum of four satellites to establish the position of your X2D
- You need around 7-12 satellites for a solid stable GPS connection

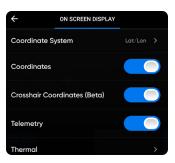

## GPS satellite connection troubleshooting:

- Fly your drone to a different location to search for a stronger GPS signal
- During flight check GPS quality in different areas to see where you may be able to utilize GPS flight in the future

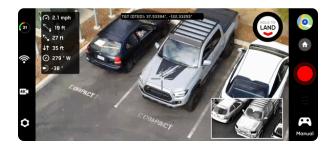